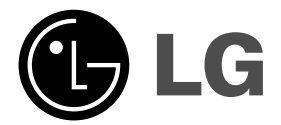

 $\overline{\phantom{a}}$ 

# **DVD PLEJER UPUTSTVO ZA**

# **UPOTREBU**

**MODEL : DVX298H**

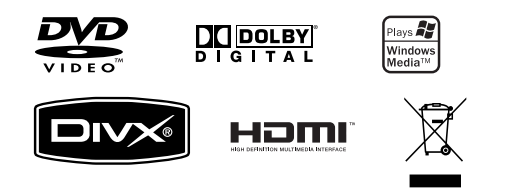

**Molimo vas da pre povezivanja, rada ili podešavanja ovog ureœaja, pažljivo i kompletno pročitate ovo uputstvo.**

 $\mathbb{R}^n$ 

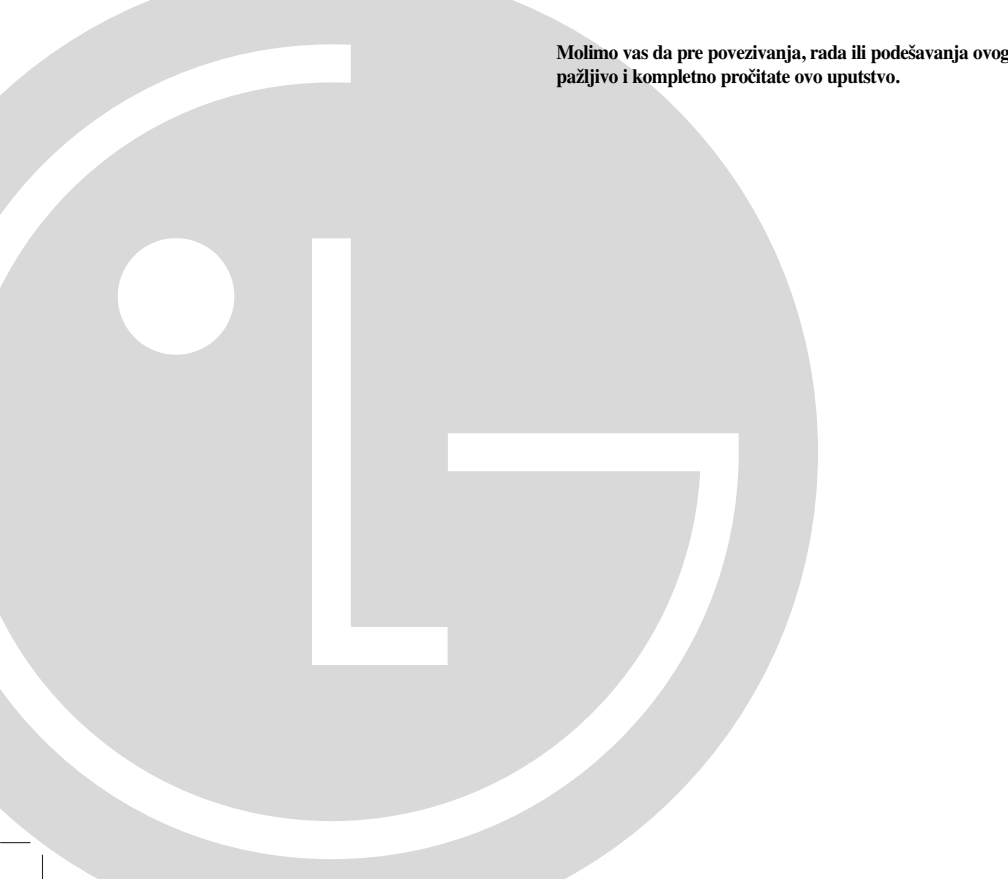

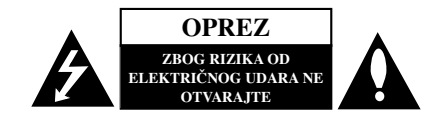

**UPOZORENJE:** DA BISTE SMANJILI RIZIK OD ELEKTRIČNOG UDARA NEMOJTE DA POMERATE POKLOPAC (ILI ZADNJU STRANU UREĐAJA).

UNUTAR UREĐAJA NEMA DELOVA KOJE MOŽE DA POPRAVLJA SAM KORISNIK. ZA SERVISIRANJE SE OBRATITE KVALIFIKOVANOM OSOBLJU SERVISA.

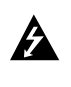

Simbol munje sa strelicom u jednakostraničnom trouglu je namenjen da upozori korisnika na prisustvo opasnog neizolovanog napona u kućištu proizvoda koji može biti dovoljan da stvori rizik od električne struje.

Simbol uzvičnika u jednakostraničnom trouglu je namenjen da podseti korisnika na važne instrukcije za rad i održavanje (servisiranje) ureœaja koje idu u pisanom obliku uz proizvod.

**UPOZORENJE:** DA BISTE SPREČILI POJAVU POŽARA ILI STRUJNI UDAR, NE IZLAŽITE OVAJ PROIZVOD KIŠI ILI VLAGI.

**UPOZORENJE:** Nemojte instalirati ovaj aparat u skučenom prostoru, kao što su police za knjige ili slično. **OPREZ:**

Nemojte da blokirate otvore za ventilaciju. Instalirajte prema uputstvima datim od strane proizvođača.

Slotovi i otvori na kućištu postoje zbog ventilacije da bi se omogućio pouzdani rad uređaja i da bi se zaštitio od pregrevanja. Otvori ne treba nikada da se blokiraju postavljanjem uređaja na krevet, kauč, tepih ili ostale slične površine. Uređaj ne treba da se stavlja u ormane ili na police sve dok se ne obezbedi pravilna ventilacija ili da se ispune svi zahtevi prema instrukcijama proizvođača.

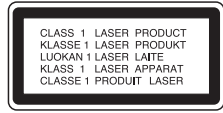

#### **UPOZORENJE:**

Ovaj uređaj koristi laserski sistem.

Da biste obezbedili ispravno korišćenje ovog proizvoda, molimo vas pročitajte pažljivo ovo uputstvo za rukovanje i ponovo ga pregledajte kad god vam nešto zatreba. Ako uređaj zahteva popravku, kontaktirajte neki ovlašćeni servis centar.

Korišćenje upravljača, regulatora ili postupaka sa performansama drugačijim od onih koje su ovde opisane mogu dovesti do opasnog izlaganja radijaciji.

Da biste sprečili direktno izlaganje zracima lasera, ne otvarajte kućište. Ako se ono otvori onda se izlažete opasnoj radijaciji lasera. NIKADA NEMOJTE DIREKTNO DA GLEDATE U LASERSKI ZRAK.

**UPOZORENJE:** Aparat ne treba da se izlaže vodi (kapanju ili prskanju), a ne treba ni da se na njega postavljaju predmeti sa vodom, kao što su vaze.

#### **UPOZORENJE koje se odnosi na električni kabl**

#### **Za većinu ureœaja se preporučuje da se povežu prema električnom kolu koje im je namenjeno;**

tj. jedna utičnica treba da napaja samo taj uređaj i da nema dodatnih priključaka ili kola koja se granaju. Da biste bili sigurni u vezi ovoga, proverite na strani sa specifikacijama u ovom uputstvu za rukovanje.

Ne preopterećujte zidne utičnice. Preopterećene, rasklimane ili oštećene utičnice, produžni nastavci, iskrzani električni kablovi, oštećene ili naprsle izolacije i slična oštećenja su opasni. Bilo koje od ovih stanja može dovesti do električnog udara ili požara. Zato povremeno proverite kabl vašeg uređaja, i ako njegov izgled ukazuje na oštećenje ili popuštanje u smislu kvaliteta, isključite ga, i nemojte koristiti uređaj, a kabli neka vam zameni ovlašćeni serviser. Zaštitite električni kabl od fizičkog ili mehaničkog lošeg postupanja sa njim, kao što su: uvrtanje, uvijanje, priklještenje, zatvaranje vrata preko njega ili gaženja po njemu. Obratite posebnu pažnju na priključke, utičnice na zidu i mesto gde kabl izlazi iz uređaja.

Da biste isključili uređaj sa napajanja, izvucite utikač iz utičnice. Kada instalirate uređaj, obezbedite da je priključak lako dostupan.

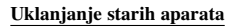

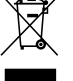

- 1. Ako se na proizvodu nalazi simbol precrtane kante za đubre, to znači da je proizvod u skladu sa evropskom smernicom 2002/96/EC.
- 2. Električni i elektronski proizvodi ne smeju se odlagati zajedno s komunalnim otpadom, već na posebnim mestima koja su označena od strane države ili lokalnih vlasti.
- 3. Ispravno odlaganje starog aparata sprečiće potencijalne negativne posledice na okolinu i zdravlje ljudi.
- 4. Za detaljnije informacije o odlaganju starih uređaja, molimo vas da kontaktirate vaše gradske vlasti, službu za odlaganje smeća ili prodavnicu gde ste kupili svoj uređaj.

**Ovaj ureœaj je proizveden u skladu sa** zahtevima EEC direktiva 89/336/EEC, **93/68/EEC i 2006/95/EC.**

## **Sadržaj**

 $\frac{1}{2}$ 

 $\overline{\phantom{a}}_1$ 

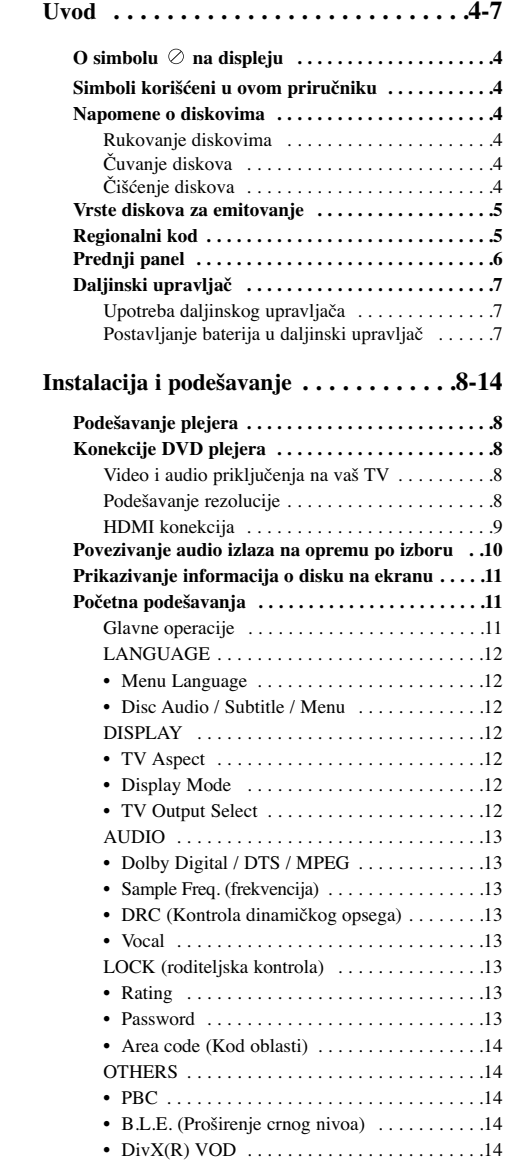

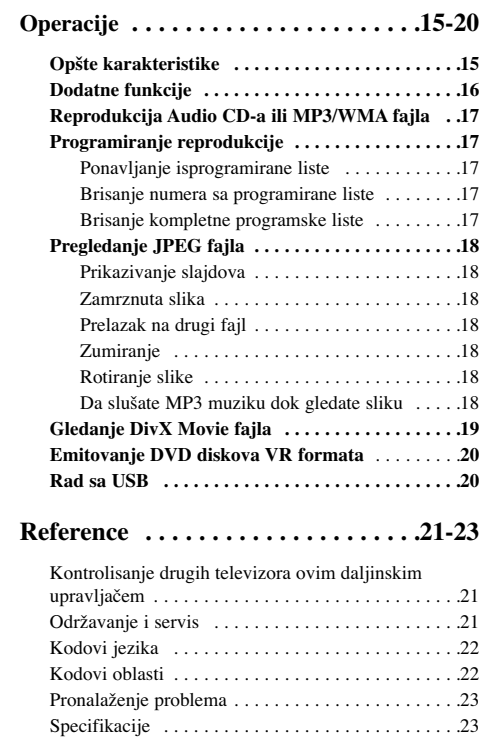

# **Uvod**

Da biste obezbedili ispravnu upotrebu ovog uređaja, molimo vas da pažljivo pročitate ovo uputstvo proizvođača kao i da ga koristite i nadalje kad god vam zatreba.

Ovaj priručnik vam pruža informacije o radu i održavanju vašeg DVD plejera. Ukoliko je aparatu potrebna popravka, kontaktirajte ovlašćeni servis.

## $\mathbf{O}$  simbolu  $\oslash$  na displeju

 $``\oslash"$ se može pojaviti na displeju na vašem TV-u tokom rada, što pokazuje da funkcija objašnjena u ovom uputstvu za upotrebu nije dostupna na tom specifičnom DVD disku.

## **Simboli korišćeni u ovom priručniku**

## Napomena:

Ukazuje na specijalne napomene i radne karakteristike. Savet:

Pokazuje savete i cake za lakše korišćenje aparata.

Deo čiji naslov ima jedan od sledećih simbola odnosi se samo na disk predstavljen simbolom.

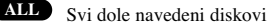

DVD i finalizovani DVD±R/RW **DVD**

Video CD-ovi **VCD**

- Audio CD-ovi **ACD**
- MP3 fajlovi **MP3**
- WMA fajlovi **WMA**
- DivX fajlovi **DivX**

**4**

## **Napomene o diskovima**

#### **Rukovanje diskovima**

Ne dodirujte plejbek stranu diska. Držite disk za ivice tako da ne ostanu otisci pristiju na površini. Nikad ne lepite papir niti selotejp na disk.

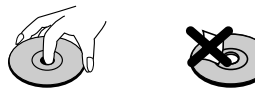

**Čuvanje diskova**

Nakon emitovanja, ostavite disk u njegovu kutiju. Nemojte izlagati disk direktnom suncu, odnosno nemojte ga ostavljati u neposrednoj blizini izvora toplote ili u parkiranim kolima koja su izložena direktnom suncu.

#### **Čišćenje diskova**

Otisci prstiju i prašina na disku mogu prouzrokovati loš kvalitet slike i izobličenje zvuka. Pre emitovanja, očistite disk čistom krpom. Brišite ga od centra prema ivicama.

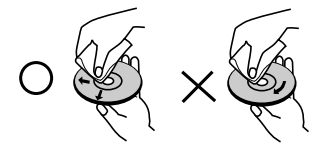

Ne koristite jake rastvarače kao što su alkohol, benzin, razređivač, sredstva za čišćenje dostupna u prodavnicama, ili anti-statik sprejeve namenjene starim vinil gramofonskim pločama.

## **Vrste diskova za emitovanje**

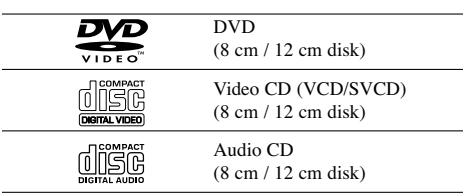

Pored ovih diskova, na ovom uređaju se još mogu puštati DVD±R/RW i CD-R/RW diskovi, Dual diskovi koji sadrže audio naslove, USB, MP3, WMA i/ili JPEG fajlove.

Ovo označava karakteristiku proizvoda koji **RW** OVO OZnacava Karakteristiku protectorialistiku u može emitovati DVD-RW diskove snimljene u formatu video snimanja (Video Recording).

#### Nanomene:

- Zavisno od opreme za snimanje ili od samog CD-R/RW (ili DVD±R/RW) diska, neki CD-R/RW (ili DVD±R/RW) diskovi možda ne mogu da se puštaju na ovom uređaju.
- Ne koristite CD-ove nepravilnog oblika (npr. u obliku srca ili osmougaone) jer oni mogu dovesti do kvara.
- Ovaj DVD plejer zahteva da diskovi i snimci ispune određene tehničke standarde kako bi se postigao optimalni kvalitet plejbeka. Prethodno snimljeni DVD diskovi se automatski podešavaju na te standarde. Postoji mnogo različitih vrsta formata diskova na koje se može snimati (uključujući CD-R diskove koji sadrže MP3 ili WMA fajlove) i oni zahtevaju određene preduslove (vidi gore) da se osigura kompatibilan plejbek.

**Korisnici treba da znaju da je potrebna dozvola da bi se skinuo MP3/WMA fajl i muzika sa interneta. Naša kompanija nema pravo da vam tu dozvolu da. Dozvolu treba uvek da tražite od vlasnika autorskih prava.**

## **Regionalni kod**

Ovaj uređaj ima regionalni kod kao što je odštampano na poleđini. Na ovom uređaju mogu da se puštaju samo DVD diskovi koji imaju istu oznaku sa onom koja se nalazi sa zadnje strane uređaja ili oni koji imaju oznaku "ALL".

#### **Napomene o regionalnim kodovima**

- Većina DVD diskova ima globus sa jednim ili više brojeva jasno vidljiv na omotu. Ovaj broj mora da bude isti kao regionalni kod vašeg DVD plejera, inače nećete moći emitovati disk.
- Ako pokušate da emitujete DVD sa različitim regionalnim kodom od onog koji ima vaš plejer, onda se na TV ekranu pojavljuje poruka ''Check Regional Code''.

#### **Napomene o autorskim pravima**

Zakonom je zabranjeno kopirati, emitovati, prikazivati, emitovati preko kablovske televizije, prikazivati javno ili iznajmljivati bez dozvole materijal zaštićen autorskim pravima. Ovaj proizvod karakteriše funkcija zaštite autorskih prava koju je razvio Macrovision. Signali zaštite autorskih prava su snimljeni na nekim diskovima. Kada snimate ili emitujete ove diskove, pojaviće se smetnje u slici. Ovaj proizvod ima ugrađenu tehnologiju zaštite autorskih prava metodima pokrivenim nekim američkim patentima i drugim pravima na intelektualnu svojinu u vlasništvu Macrovision Corporation i drugih vlasnika autorskih prava. Korišćenje ove tehnologije zaštite autorskih prava mora biti odobreno od strane Macrovision Corporation i namenjeno je samo za kućnu i drugu ograničenu upotrebu, ukoliko nije drugačije odobreno od strane Macrovision Corporation. Otkrivanje dizajna ili rastavljanje je zabranjeno.

KORISNICI TREBA DA ZNAJU DA NISU SVI TELEVIZORI VISOKE DEFINICIJE POTPUNO KOMPATIBILNI SA OVIM PROIZVODOM I MOGU PROIZVESTI SMETNJE KOJE ĆE SE POKAZATI NA SLICI. U SLUČAJU 525 ili 625 SMETNJI NA SLICI KOD PROGRESIVNOG SKENIRANJA (PROGRESSIVE SCAN), PREPORUČUJEMO DA KORISNIK PREBACI KONEKCIJU NA IZLAZ »STANDARD DEFINITION « («STANDARDNA DEFINICIJA»). UKOLIKO IMATE PITANJA U VEZI SA KOMPATIBILNOŠĆU NAŠEG TELEVIZORA SA 525p I 625p DVD PLEJEROM, MOLIMO VAS DA KONTAKTIRATE NAŠ KORISNIČKI SERVIS CENTAR.

## **Prednji panel**

**6**

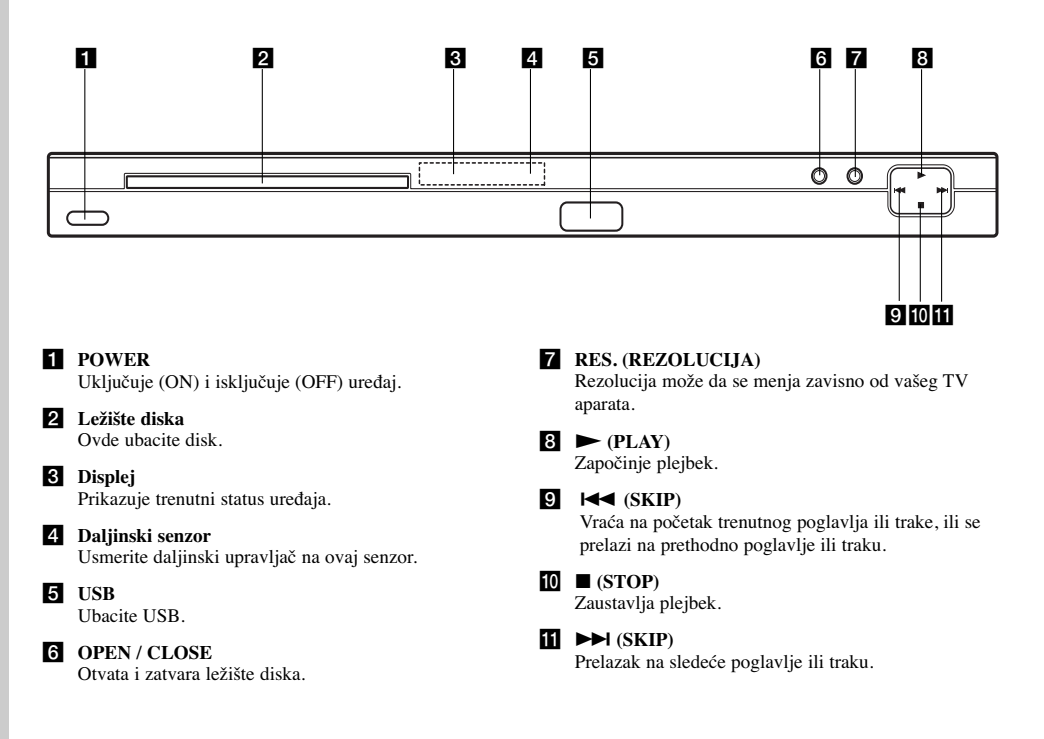

 $\mathbb{R}^{\mathbb{Z}}$ 

 $\mathbb{R}^n$ 

## **Daljinski upravljač**

#### $POWER(\theta)$ Pali i gasi (ON i OFF) DVD plejer.

**OPEN/CLOSE** ( $\triangle$ ) Otvara i zatvara ležište diska. **Numerisana dugmad 0-9** Za biranje numeričkih stavki iz menija.

## **CLEAR**

Briše broj trake sa programske liste ili marker sa MARKER SEARCH menija (meni pretrage po markerima). **Dugmad za kontrolu TV-a** POWER: Pali i gasi TV (on i off). AV: Odabira izvor TV-a. PR/CH +/–: Bira kanale na TV-u. VOL +/–: Podešava jačinu zvuka na TV-u.

**DVD MENU** Pristupa meniju na DVD disku.

**TITLE** Prikazuje meni naslova, ako je dostupan.

 $\blacktriangle$  /  $\blacktriangleright$  /  $\blacktriangle$  /  $\ntriangleright$  (levo/desno/gore/dole) Bira stavku iz menija.

> $ENTER(  $\odot$ )$ Potvrđuje izbor menija. **DISPLAY**

Pristupa displeju na ekranu.

**RETURN (**O**)** Prikazuje video CD sa PBC.  $AUDIO(0))$ Bira audio jezik ili audio kanal.

> $SUBITIVE(\bigcirc)$ Bira jezik za titl.

> > $ANGLE(\mathcal{P}_n)$

Bira ugao DVD kamere ako je dostupan. **SETUP** Pristupa meniju za podešavanje (setup menu) ili ga uklanja.

## **Upotreba daljinskog upravljača**

Usmerite daljinski upravljač na daljinski senzor i pritiskajte dugmad.

## Upozorenje:

Ne mešajte stare i nove baterije i nikad ne mešajte različite vrste baterija kao što su standardne, alkalne itd.

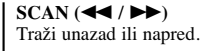

#### $SKIP$  ( $\leftarrow$  / $\rightarrow$ )

Prelazak na sledeće poglavlje ili traku. Vraća na početak trenutnog poglavlja ili trake, ili se prelazi na prethodno poglavlje ili traku.

**PAUSE / STEP (** $||$  **)** Privremeno pauzira plejbek / pritiskajte više puta za kadar-po-kadar plejbek.

 $PLAY$  ( $\blacktriangleright$ ) Započinje plejbek. **STOP (**x**)** Zaustavlja plejbek.

#### **MARKER**

Obeležava (markira) bilo koju tačku tokom plejbeka.

**SEARCH** Prikazuje MARKER SEARCH meni (meni pretrage po markerima).

**PROGRAM**

Ulaz u mod za unošenje programa. **ZOOM**

Uvećava video sliku. **REPEAT**

Ponavlja poglavlje, traku, naslov, sve. **A-B**

Ponavlja sekvencu od tačke A do tačke B. **RANDOM**

Emituje trake po slučajnom redosledu. **RESOLUTION (REZOLUCIJA)**

Rezolucija može da se menja zavisno od vašeg TV aparata.

#### **Postavljanje baterija u daljinski upravljač**

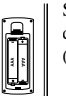

Skinite poklopac sa ležišta baterija na poleđini daljinskog upravljača i ubacite dve baterije (veličina AAA) tako da pravilno postavite  $\Theta$  i  $\Theta$ .

 $\odot$ 

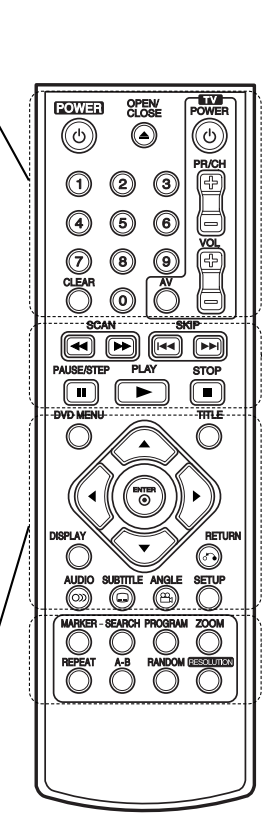

**Uvod**

# **Instalacija i podešavanje**

## **Podešavanje plejera**

Slika i zvuk sa obližnjeg TV-a, video rekordera ili radija mogu da prave smetnje tokom plejbeka. Ako se to desi, postavite plejer dalje od TV-a, video rekordera ili radija, ili ugasite aparat nakon što ste izvadili disk.

## **Konekcije DVD plejera**

Zavisno od vašeg TV-a i druge opreme, postoje različiti načini da priključite plejer. Pogledajte uputstva za upotrebu vašeg TV-a, stereo sistema ili drugih uređaja za dodatne informacije o priključenjima.

**Pozadina TV-a**

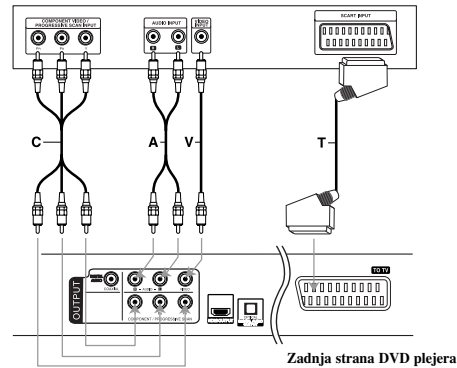

#### Upozorenje:

Morate postaviti TV Output Select opciju u setup meniju da biste koristili COMPONENT/PROGRESSIVE SCAN džek ili RGB signal sa SCART priključka. (Pogledajte na strani 12.)

## **Video i audio priključenja na vaš TV**

Pazite da je DVD plejer direktno priključen na vaš TV, a ne na video rekorder, inače bi slika na DVD disku mogla biti iskrivljena zbog sistema zaštite autorskih prava.

**SCART konekcija –** Povežite TO TV scart džek DVD plejera sa odgovarajućim ulaznim džekovima na TV-u koristeći scart kabl **(T).**

**Video –** Povežite izlazni VIDEO OUT džek DVD plejera sa video ulaznim džekom na TV-u pomoću video kabla **(V).**

**Audio –** Povežite levi i desni AUDIO OUT džek DVD plejera sa levim i desnim audio ulaznim IN džekovima na TV-u korišćenjem audio kablova **(A)**. Nemojte da povezujete AUDIO OUT izlazni džek DVD plejera sa phone in ulaznim džekom (record deck)

**Component Video –** Povežite COMPONENT/ PROGRESSIVE SCAN džekove uređaja sa odgovarajućim džekovima na TV-u pomoću kabla Y PB PR **(C)**.

#### **Podešavanje rezolucije**

- Ako je vaš televizor visoke rezolucije (highdefinition) ili "digital ready", onda možete da koristite prednost ovog rekordera, a to je progressive scan izlaz za najveću moguću video .<br>rezoluciju.
- Progresivno skeniranje ne radi sa analognim video konekcijama (žuta VIDEO OUT utičnica).
- Rezolucije 720p i 576p(480p) su rezolucije na koje se odnosi progressive scan.

#### **Podešavanje rezolucije**

- 1. Pre nego što podesite rezoluciju ovaj uređaj mora da bude u stop modu. Pritisnite STOP da biste zaustavili reprodukciju.
- 2. Pritisnite jednom RESOLUTION. Na prozoru displeja će se pojaviti prikaz za podešavanje rezolucije.
- 3. Pritiskajte RESOLUTION da biste promenili rezoluciju onako kako vi želite.

Moguće rezolucije zavisno od načina povezivanja su prikazane dole.

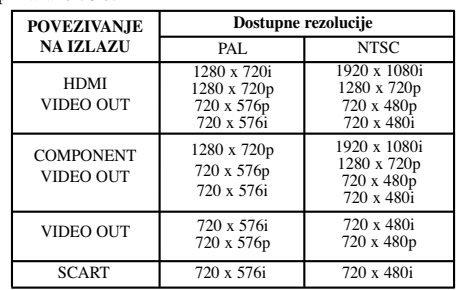

Napomene:

- Za Video i SCART konekciju rezolucija mora da bude postavljena na 576i(480i) ili 576p(480p) pritiskom na dugme RESOLUTION, a za Video OUT i SCART uvek treba da bude standardna rezolucija od 576i(480i).
- Ako vaš TV ne prihvata rezoluciju koju postavite onda će se na ekranu pojaviti nenormalna slika. Zbog toga pročitajte prvo uputstvo za rukovanje vašim TV aparatom, a zatim postavite rezoluciju koju vaš TV može da prihvati.
- Kod 720p i 1080i rezolucije na component video izlazu mogu samo da se reprodukuju diskovi koji nisu zaštićeni od kopiranja. Ako je disk zaštićen od kopiranja, onda će se on prikazati na 576p(480p) rezoluciji ako se ne koristi HDMI kabl. Ako se za povezivanje koristi HDMI kabl, onda se može desiti da se slika ne prikaže ispravno.

**8**

vašeg audio sistema.

## **HDMI konekcija**

Ako imate HDMI TV aparat ili monitor, onda ga možete povezati na ovaj plejer pomoću HDMI kabla.

- 1. Postavite da izvor na TV-u bude na HDMI (pogledajte o tome u uputstvu proizvođača TV-a).
- 2. Povežite HDMI OUT džek na uređaju sa HDMI džekom na HDMI kompatibilnom TV-u ili monitoru (H).
- 3. Pritiskajte RESOLUTION da biste selektovali željenu rezoluciju.

#### Napomene:

- Dostupni su i PCM i Bitstream Audio kada je frekvencija semplovanja postavljena na 48kHz kod HDMI konekcije.
- Ako je Audio postavljen na bitstream, a vaš TV aparat ne podržava Bitsream Audio izlaz sa HDMI konekcijom, onda se može desiti da nema zvuka na izlazu ili da je izobličen.
- Kada pri HDMI konekciji nema zvuka ili se javljaju smetnje onda podesite opciju Audio [Dolby Digital, DTS ili MPEG] u SETUP meniju na PCM ili Off (isključeno).
- Strelica na telu konektora kabla treba da se suoči licem u lice sa konektorom na rekorderu.

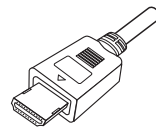

- Ako ima šumova ili linija na ekranu, proverite HDMI kabl.
- Sa ovim uređajem neće raditi baš sve HDCPkompatibilne DVI jedinice.
- Ako vaš HDMI TV ne podržava HDCP onda se pojavljuje plavi ekran.
- Ako se na TV ekranu pojavi nenormalna slika, isključite uređaj, pa ga ponovo uključite.

#### Saveti:

- Pri HDMI konekciji možete da menjate rezoluciju za HDMI izlaz (576i(480i), 576p(480p), 720p, 1080i).
- HDMI će imati na izlazu 576p(480p) rezoluciju, čak i ako podesite rezoluciju na 576i(480i) pri HDMI konekciji.

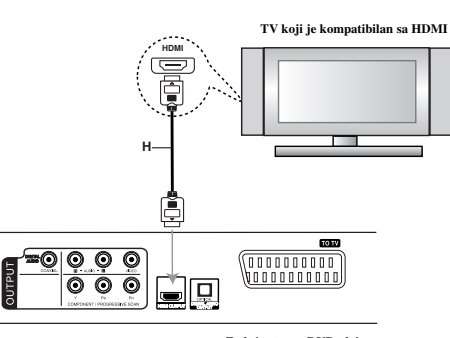

**Zadnja strana DVD plejera**

#### **HDMI**

HDMI (High Definition Multimedia Interface) podržava i video i audio na jednoj digitalnoj konekciji za DVD plejere, Set-Top Box-eve i druge AV komponente. HDMI je razvijen da bi obezbedio HDCP tehnologiju (High-bandwidth Digital Content Protection - Širokopojasna zaštita digitalnog sadržaja). HDCP se koristi da zaštiti sadržaj digitalnog signala koji se prenosi i prima.

HDMI podržava standard, povećani standard ili video plus standard visoke definicije (high-definition), pa sve do višekanalnog surround audio zvuka, HDMI karakteristike uključuju i nekompresovani digitalni video, propusni opseg do 5 gigabajta po sekundi, jedan konektor (umesto nekoliko kablova i konektora), kao i komunikaciju između AV izvora i AV uređaja kao što su DTV uređaji.

*HDMI, HDMI logo i High-Definition Multimedia Interface su trgovačke marke ili registrovane trgovačke marke HDMI sa licencom LLC.*

## **Povezivanje audio izlaza na opremu po izboru**

Povežite DVD plejer sa dodatnom opremom po izboru preko audio izlaza.

**Zadnja strana DVD plejera**

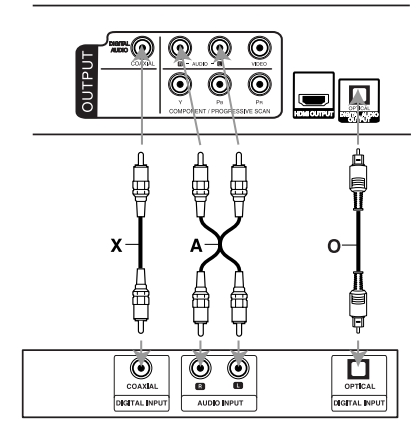

**Pojačavač (prijemnik)**

**Proizvedeno pod licencom kompanije Dolby Laboratories. ''Dolby'', ''Pro Logic'' i dvostruki D simbol su registrovane trgovačke marke kompanije Dolby Laboratories.**

**DTS i DTS Digital Out su zaštićene trgovačke marke korporacije Digital Theater Systems, Inc.**

**Pojačavač opremljen sa 2-kanalnim analognim stereo sistemom ili Dolby Pro Logic II/Pro Logic:** Povežite levi i desni izlazni AUDIO OUT džek DVD plejera sa audio levim i desnim ulaznim IN džekovima vašeg pojačavača, prijemnika ili stereo sistema, korišćenjem audio kablova **(A)**.

**Pojačavač opremljen sa 2-kanalnim digitalnim stereo sistemom (PCM) ili audio/video prijemnik opremljen sa višekanalnim dekoderom (Dolby DigitalTM, MPEG 2 ili DTS):** Povežite jedan od DIGITAL AUDIO OUT izlaznih džekova DVD plejera (COAXIAL **X**) sa odgovarajućim džekom na vašem pojačavaču. Koristite neki digitalni audio kabli (COAXIAL **X**) prema vašem izboru.

#### **Digitalni višekanalni zvuk**

Digitalna višekanalna konekcija omogućava najbolji mogući kvalitet zvuka. Za to vam je potreban audio/video prijemnik koji podržava bar jedan isti audio format kao i vaš DVD plejer, na primer MPEG 2, Dolby Digital ili DTS. Proverite u uputstvu za korišćenje prijemnika i uporedite sa logotipima sa prednje strane prijemnika.

#### Napomene:

- Ako audio format digitalnog audio izlaza ne odgovara mogućnostima vašeg prijemnika, prijemnik proizvodi jak, izobličen zvuk, ili uopšte nema zvuka.
- Šestokanalni digitalni surround zvuk se može dobiti preko digitalne konekcije jedino ako je vaš prijemnik opremljen digitalnim višekanalnim dekoderom.

## **Prikazivanje informacija o disku na ekranu**

Možete prikazati na ekranu različite informacije o učitanom disku.

1. Pritisnite DISPLAY za prikazivanje različitih informacija. Stavke koje su prikazane razlikuju se zavisno od vrste

diska ili od statusa u kome se on trenutno nalazi.

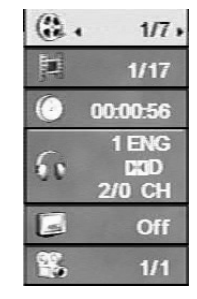

- 2. Možete odabrati stavku pritiskanjem  $\blacktriangle / \blacktriangledown$  i promeniti ili odabrati podešavanje pritiskanjem  $\blacktriangleleft$  /  $\blacktriangleright$ 
	- Title (Track) Broj tekućeg naslova (ili traka)/Ukupan broj naslova (ili traka).
	- Chapter Broj tekućeg poglavlja/Ukupan broj poglavlja.
	- Time Proteklo vreme reprodukcije.
	- Audio Odabrani audio jezik ili kanal.
	- Subtitle Odabrani titl.
	- Angle Odabrani ugao posmatranja/Ukupan broj uglova posmatranja.

#### Napomena:

Ako se bilo koje dugme pritisne na nekoliko sekundi, nestaje prikaz sa ekrana.

## **Početna podešavanja**

Koristeći meni za podešavanje (setup menu), možete izvršiti različita podešavanja kao npr. na slici i zvuku. Možete između ostalog podesiti jezik titla i menija za podešavanje. Za detalje o svakoj stavci na meniju za podešavanje, vidite stranice 12 - 14.

## **Da prikažete meni i izaœete iz njega:**

Pritisnite SETUP da prikažete meni. Kratak pritisak na SETUP će vas vratiti na početni ekran.

**Da odete na sledeći nivo:** Pritisnite ▶ na daljinskom upravljaču.

**Da se vratite na prethodni nivo:**

Pritisnite < na daljinskom upravljaču.

#### **Glavne operacije**

1. Pritisnite SETUP. Pojavi se SETUP meni (meni za podešavanje).

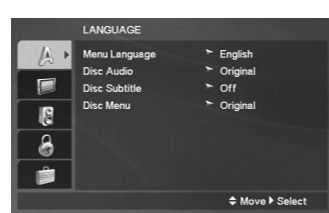

- 2. Koristite ▲ / ▼ da odaberete željenu opciju, a onda pritisnite  $\blacktriangleright$  da pređete na drugi nivo. Na ekranu se pojavi trenutno podešavanje za odabranu stavku, kao i alternativna podešavanja.
- 3. Koristite dugmad  $\blacktriangle$  /  $\nabla$  da biste selektovali drugu željenu opciju, a zatim pritisnite  $\blacktriangleright$  da biste prešli na treći nivo.
- 4. Koristite ▲ / ▼ da odaberete željeno podešavanje, a onda pritisnite ENTER da potvrdite izbor. Neke stavke zahtevaju dodatne korake.
- 5. Pritisnite SETUP ili PLAY (>) da izadete iz menija za podešavanje (Setup menu).

(ii)

## **LANGUAGE**

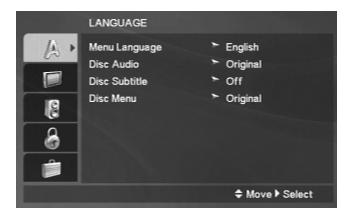

#### **Menu Language**

**12**

Odaberite jezik menija za podešavanje (Setup menu) i displeja na ekranu.

#### **Disc Audio / Subtitle / Menu**

Odaberite jezik koji želite za audio traku (audio disk), titlove, i meni diska.

**Original –** Odnosi se na originalni jezik na kojem je disk snimljen.

**Other –** Da biste selektovali neki drugi jezik, pritiskajte numerisanu dugmad, a zatim i ENTER da biste uneli odgovarajući 4-cifreni broj prema kodnoj listi jezika sa strane 22. Ako unesete pogrešan kod jezika, pritisnite CLEAR.

**Off (za titl na disku) –** Isključuje titl.

## **DISPLAY**

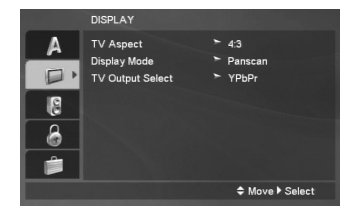

#### **TV Aspect**

**4:3 –** Selektujte kada je priključen TV sa standardnim odnosom stranica ekrana (4:3).

**16:9 –** Selektujte kada je priključen TV sa širim prikazom ekrana (16:9).

#### **Display Mode**

Podešavanje displej moda radi samo kada je mod TV aspekta podešen na «4:3»

**Letterbox –** Prikazuje široku sliku sa trakama na gornjem i donjem delu ekrana.

**Panscan –** Automatski prikazuje široku sliku na celom ekranu i odseca delove koji se ne uklapaju.

## **TV Output Select**

Postavite opcije plejera TV Output Select prema tipu TV konekcije.

**YPbPr –** Kada je vaš televizor povezan sa džekovima COMPONENT/PROGRESSIVE SCAN na DVD plejeru.

**RGB –** Kada je vaš televizor povezan sa SCART džekom (RGB signal).

## **AUDIO**

Svaki DVD disk ima raznovrsne opcije audio izlaza. Podesite AUDIO opcije vašeg plejera u skladu sa vrstom audio sistema koji koristite.

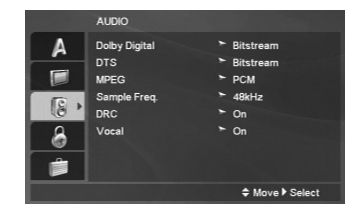

#### **Dolby Digital / DTS / MPEG**

**Bitstream:** Odaberite Bitstream ako ste priključili DIGITAL OUT utičnice vašeg DVD plejera na pojačavač ili drugu opremu koja ima Dolby Digital, DTS ili MPEG dekoder.

**PCM (za Dolby Digital / MPEG):** Odaberite kada priključujete dvokanalni digitalni stereo pojačavač. DVD diskovi kodirani u Dolby Digital, MPEG će automatski biti pretvoreni u dvokanalni PCM audio.

**Off (za DTS):** Ako odaberete «Off», DTS signal ne izlazi kroz DIGITAL OUT utičnicu.

#### **Sample Freq. (frekvencija)**

Ako vaš prijemnik ili pojačavač NIJE u mogućnosti da prima signale od 96 kHz, odaberite 48 kHz. Kada to uradite, ovaj aparat će automatski da pretvori sve signale od 96 kHz u signale od 48 kHz tako da ih vaš sistem može dekodirati.

Ako vaš prijemnik ili pojačavač može da prima signale od 96 kHz, odaberite 96 kHz.

Proverite papire koje ste dobili uz pojačavač da vidite njegove karakteristike.

#### **DRC (Kontrola dinamičkog opsega)**

Kod DVD formata možete da dobijete najtačniju i najrealističniju prezentaciju filmske muzike. Međutim, možda ćete želeti da kompresujete dinamički opseg audio izlaza (razlika između najglasnijih i najtiših zvukova). Onda možete imati tiši zvuk na filmu, a da ne izgubite jasnoću zvuka. Podesite DRC na ON za ovaj efekat

#### **Vocal**

Podesite Vocal na ON samo kada je pušten višekanalni karaoke DVD. Karaoke kanali na disku će se pomešati u normalan stereo zvuk.

## **LOCK (roditeljska kontrola)**

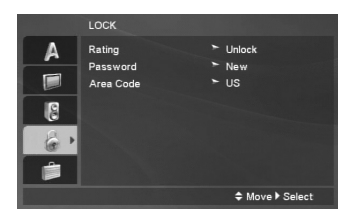

#### **Rating**

Blokira reprodukciju DVD-ja koji ima ocenu sadržaja. Inače, kod nekih diskova je postavljena ocena, a kod nekih nije.

- 1. Odaberite «Rating» na LOCK meniju, a onda pritisnite  $\blacktriangleright$
- 2. Da biste pristupili opcijama LOCK, morate da unesete  $\sum_{k=1}^{\infty}$  sulfat  $\sum_{k=1}^{\infty}$  and  $\sum_{k=1}^{\infty}$  and  $\sum_{k=1}^{\infty}$  and  $\sum_{k=1}^{\infty}$  and  $\sum_{k=1}^{\infty}$  and  $\sum_{k=1}^{\infty}$  and  $\sum_{k=1}^{\infty}$  and  $\sum_{k=1}^{\infty}$  and  $\sum_{k=1}^{\infty}$  and  $\sum_{k=1}^{\infty}$  and  $\sum_{k=1}^$ zatraženo da učinite.

Unesite šifru i pritisnite ENTER. Unesite je još jednom i pritisnite ENTER da biste je potvrdili. Ako napravite neku grešku prilikom ukucavanja, pre nego što pritisnete ENTER, idite na CLEAR da biste obrisali.

3. Odaberite rejting od 1 do 8 koristeći dugmad  $\triangle$ / $\blacktriangledown$ .

**Rating 1-8:** Rejting jedan (1) ima najviše ograničenja, a rejting osam (8) ima najmanje ograničenja.

**Unlock:** Ako odaberete unlock (otključano), roditeljska kontrola nije aktivna i disk se emituje u celosti.

4. Pritisnite ENTER da potvrdite vaš izbor rejtinga, onda pritisnite SETUP da izadete iz menija.

#### **Password**

Možete da unesete ili promenite šifru.

- 1. Selektujte Password (šifru) na LOCK meniju, a zatim pritisnite  $\blacktriangleright$
- 2. Sledite korak 2 kao što je opisano gore (Rating - Ocenjivanje).

Da biste promenili šifru, pritisnite ENTER kada je opcija ''Change'' naglašena. Unesite novu šifru pomoću numeričkih dugmadi, a zatim pritisnite ENTER. Unesite staru šifru, a zatim unesite i potvrdite svoju novu šifru.

3. Pritisnite SETUP da biste izašli iz menija.

#### **Ako ste zaboravili šifru**

Ako ste zaboravili šifru, možete da je obrišete na sledeći način:

- 1. Pritisnite SETUP meni da bi se prikazao Setup meni.
- 2. Unesite 6-cifreni broj ''210499'' i pritisnite ENTER. Šifra se briše.

#### **Area code (Kod oblasti)**

Unesite kod oblasti čiji su standardi korišćeni za ocenu DVD video diska, na osnovu spiska sa strane 22.

- 1. Odaberite «Area Code» na LOCK meniju, a onda pritisnite  $\blacktriangleright$ .
- 2. Sledite korak 2 kao što je opisano na prethodnoj strani (Rating - Ocenjivanje).
- 3. Odaberite prvi broj koristeći dugmad  $\triangle$  /  $\nabla$ .
- 4. Pritisnite ▶ i odaberite drugi karakter koristeći dugmiće  $\blacktriangle$  /  $\nabla$ .
- 5. Pritisnite ENTER da biste potvrdili izbor koda za određenu oblast.

## **OTHERS**

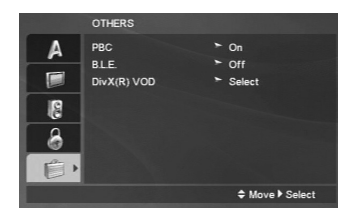

#### **PBC**

Podesite kontrolu plejbeka (PBC) na On ili Off.

**On:** Video CD-ovi sa PBC se emituju u skladu sa PBC.

**Off:** Video CD diskovi sa PBC kontrolom se reprodukuju na isti način kao i Audio diskovi.

#### **B.L.E. (Proširenje crnog nivoa)**

Da odaberete crni nivo slika sa reprodukcije. Podesite po vašoj želji i mogućnostima monitora.

**On:** Proširuje sivu skalu. (0 IRE odsečeno)

**Off:** Standardna siva skala (7,5 IRE odsečeno)

#### Napomena:

**14**

B.L.E. funkcija radi samo sa NTSC sistemom.

## **DivX(R) VOD**

Mi vam obezbeđujemo  $DivX^{\circledR}$  VOD (Video On Demand video snimak na zahtev) registracioni kod koji vam omogućava da iznajmite ili kupite video baziran na DivX® VOD usluzi.

Za više informacija, posetite sajt www.divx.com/vod.

- 1. Selektujte "DivX(R) VOD" opciju, a zatim pritisnite  $\blacktriangleright$ .
- 2. Pritisnite ENTER dok je selektovano "Select" i pojaviće se registracijski kod. Koristite registracioni kod da biste kupili ili iznajmili video snimke od DivX® VOD servisa na www.divx.com/vod. Pratite instrukcije i preuzmite video snimak na disk za reprodukciju na ovom uređaju.
- 3. Pritisnite ENTER za izlaz.

#### Napomena:

Svi preuzeti video snimci sa DivX® VOD mogu se puštati samo na ovom uređaju.

# **Operacije**

 $\frac{1}{2}$ 

 $\overline{\phantom{a}}_1$ 

## **Opšte karakteristike**

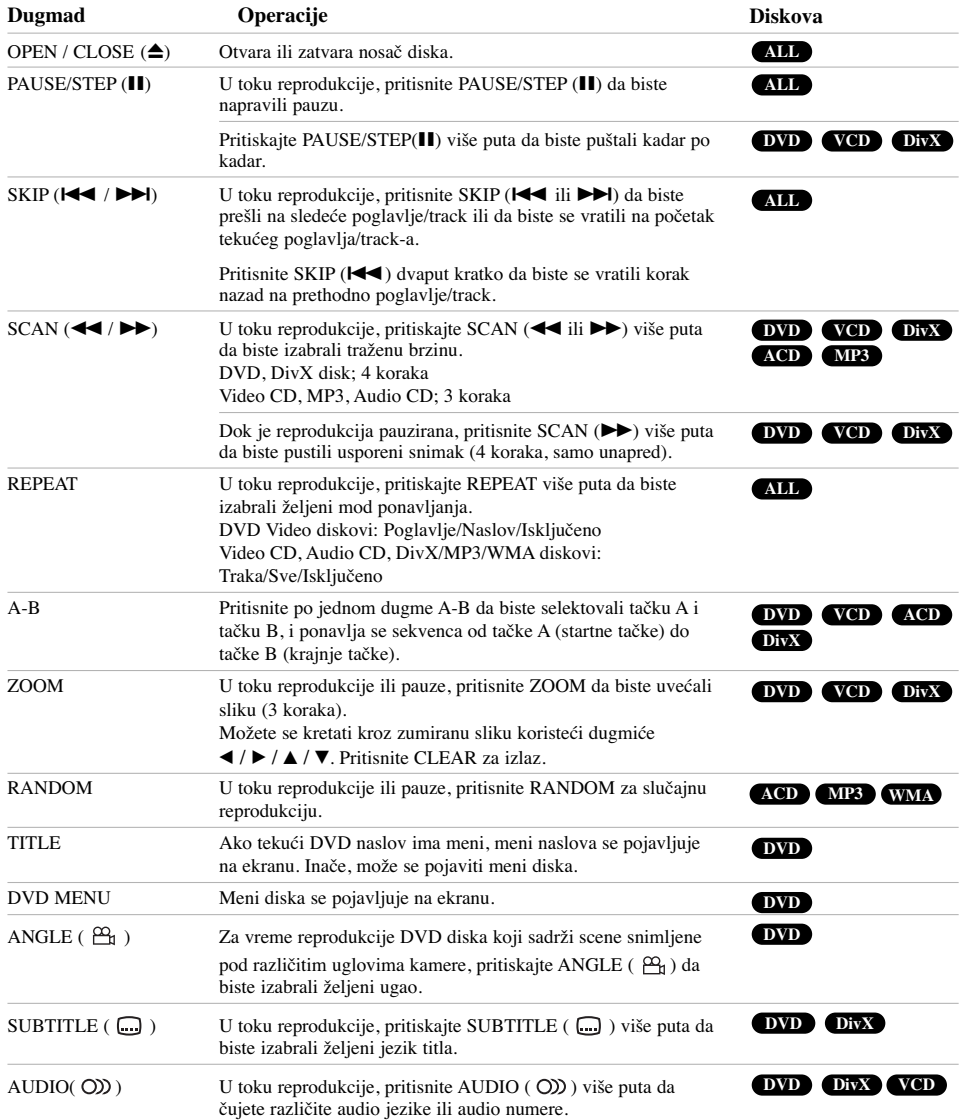

**Reference in the state of the state of the state of the state of the state of the state of the state of the state of the state of the state of the state of the state of the state of the state of the state of the state of Operacije**  $\mathbb{R}^n$ 

**15**

 $\sqrt{2}$ 

#### *Napomene u vezi opštih karakteristika:*

- Na video CD-u sa PBC kontrolom morate podesiti PBC na Off na meniju za podešavanje (Setup menu) da biste koristili funkciju ponavljanja (vidite «PBC» na str. 14).
- Ako pritisnete SKIP  $(\blacktriangleright\blacktriangleright\mathsf{I})$  jedanput tokom ponavljanja poglavlja/trake (Repeat Chapter/Track), ponavljanje se poništava.
- Zumiranje možda neće raditi kod nekih DVD diskova.
- Kada puštate DVD disk koji sadrži scene snimljene pod različitim uglovima kamere, indikator ugla će treperiti na TV ekranu za vreme te operacije kao indikacija da je moguće prebacivanje ugla posmatranja.
- Funkcija ponavljanja, A-B repeat, je dostupna samo za tekuću traku audio CD-a.

## **Dodatne funkcije**

#### **Time Search DVD VCD DivX**

Da biste započeli reprodukciju sa diska u bilo kom vremenskom trenutku po vašem izboru:

- 1. Pritisnite DISPLAY tokom plejbeka.
- 2. Pritisnite  $\blacktriangle$  /  $\nabla$  da odaberete ikonicu sata i pojavljuje se «--:--:--».
- 3. Unesite početno vreme u satima, minutima i sekundama sa leva na desno. Ako unesete pogrešne brojeve, pritisnite CLEAR da obrišete brojeve koje ste uneli.
- 4. Pritisnite ENTER da biste to potvrdili. Reprodukcija počinje u trenutku koji ste izabrali.

## **Pretraga po markerima (Marker Search) DVD VCD DivX**

#### **Da unesete marker**

**16**

Možete započeti plejbek sa devet memorisanih tačaka. Da unesete marker, pritisnite MARKER na željenom mestu na disku. Ikonica markera se pojavljuje na TV ekranu na kratko. Ponovite da biste uneli još neki marker, kojih ukupno može biti devet.

#### **Da pozovete ili obrišete markiranu scenu**

- 1. Tokom plejbeka diska, pritisnite SEARCH. Meni pretrage po markerima se pojavljuje na ekranu.
- 2. U roku od 9 sekundi, pritiskajte  $\blacktriangleleft / \blacktriangleright$  da odaberete broj markera koji hoćete da pozovete ili obrišete.
- 3. Pritisnite ENTER i plejbek započinje sa markirane scene. Ili pritisnite CLEAR i broj markera se briše sa spiska.
- 4. Možete prikazati bilo koji marker unoseći njegov broj na meniju pretrage po markerima (marker search menu).

#### **Pamćenje poslednje scene (Last Scene Memory) DVD ACD VCD**

Ovaj plejer memoriše poslednju scenu sa diska koji je prethodno gledan. Poslednja scena ostaje u memoriji čak i nakon što izvadite disk ili ugasite plejer. Ako ubacite disk sa koga je memorisana scena, ta scena automatski biva pozvana.

#### Napomena:

Ovaj plejer neće memorisati scenu sa diska ako ste ugasili plejer pre nego što je disk počeo da se emituje.

#### **Čuvar ekrana (Screen Saver)**

Screen Saver (Čuvar ekrana) se pojavljuje kada ostavite DVD plejer u stop modu na duže od pet minuta. Ako je screen saver na ekranu duže od pet minuta, DVD plejer se automatski ugasi.

#### **Izbor sistema (System Select)**

Morate da odaberete odgovarajući mod sistema za vaš TV sistem. Ako se pojavi NOdSC na prozoru displeja, pritisnite i zadržite PAUSE/STEP (II) duže od 5 sekundi da biste mogli da izaberete sistem (PAL, NTSC).

## **Reprodukcija Audio CD-a ili MP3/WMA fajla**

Na ovom uređaju mogu da se reprodukuju Audio CD ili MP3/WMA fajlovi.

#### **MP3/WMA/Audio CD**

Čim ubacite snimljene MP3/WMA fajlove ili Audio CD, pojavljuje se meni na TV ekranu.

Pritiskajte ▲ / ▼ da biste selektovali traku/fajl, a zatim pritisnite PLAY ili ENTER i počinje reprodukcija. Možete koristiti različite funkcije reprodukcije. Pogledajte na stranama 15-16.

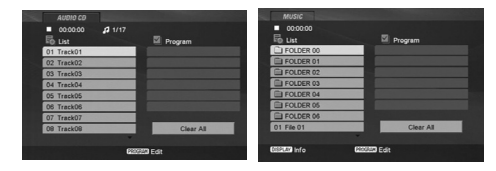

#### **ID3 TAG**

Kada puštate fajl koji sadrži informacije kao što su naslovi pesama, to onda možete da vidite pritiskom na DISPLAY. [ Song, Artist, Album, Comment, Genre ]

#### Saveti:

- Pritisnite DVD MENU da biste prešli na sledeću stranu.
- Na disku (DISC) sa MP3/WMA, JPEG i MOVIE fajlovima, možete da uključite MUSIC, PHOTO i MOVIE meni. Pritisnite TITLE, a zatim naznačite neku od opcija MUSIC, PHOTO ili MOVIE sa vrha menija.

#### **Kompatibilnost MP3/WMA diska sa ovim plejerom je ograničena na sledeći način:**

- Probna frekvencija: između  $8 48$  kHz (MP3), između  $32 - 48$  kHz (WMA)
- Protok bita: između  $8 320$  kbps (MP3), 32 – 384 kbps (WMA).
- Ovaj plejer ne može čitati MP3/WMA fajl koji ima drugačiji nastavak od «.mp3» / «.wma».
- Fizički format CD-R diska treba da je ISO 9660.
- Ako MP3/WMA fajlove snimate pomoću softvera koji ne može da kreira fajl sistem (napr. Direct-CD) onda je nemoguće da se reprodukuju MP3/WMA fajlovi. Preporučujemo vam da koristite program Easy-CD Creator, koji kreira ISO 9660 fajl sistem.
- Imena fajlova treba da imaju maksimalno 8 slova i moraju da imaju ekstenziju .mp3 ili .wma.
- Imena ne treba da sadrže specijalne simbole kao što su  $?$  \* : < > itd.
- Ukupan broj fajlova u folderu treba da bude manji od 1012 fajlova.

## **Programiranje reprodukcije**

Funkcija programa vam omogućava da memorišete vaše omiljene pesme sa bilo kog diska u memoriju plejera. Program može da sadrži 30 pesama.

- 1. Ubacite Audio CD ili MP3/WMA snimljene fajlove. Pojavljuje se meni AUDIO CD ili MUSIC.
- 2. Pritisnite PROGRAM i pojaviće se oznaka  $\bullet$ . Napomena:
- Pritisnite PROGRAM ponovo da biste izašli iz moda editovanja programa, tada će oznaka  $\textcircled{\textsf{a}}$  nestati.
- 3. Selektujte numeru sa spiska ''List'', a zatim pritisnite ENTER da biste je ubacili na spisak ''Program''. Ponavljajte ovaj postupak da biste ubacili i druge numere.
- 4. Pomoću dugmadi  $\blacktriangleleft$  /  $\blacktriangleright$  /  $\blacktriangle$  /  $\blacktriangledown$  selektujte numeru koju želite da pustite sa liste ''Program''.
- 5. Pritisnite PLAY ( $\blacktriangleright$ ) ili ENTER da biste startovali reprodukciju. Ona počinje po redosledu koji ste isprogramirali. Reprodukcija se završava kada sve pesme sa liste produ jednom.
- 6. Da biste nastavili normalnu reprodukciju posle programirane reprodukcije, izaberite neku numeru sa liste i pritisnite PLAY  $($  $\blacktriangleright$ ).

#### **Ponavljanje isprogramirane liste**

- Pritisnite REPEAT da biste izabrali željeni mod ponavljanja.
- Track: Ponavlja tekuću numeru.
- All: Ponavlja sve pesme sa programirane liste. • Off (nema prikaz): Nema ponavljanja.

## Napomena:

Ako pritisnete SKIP ( $\blacktriangleright$ ) za vreme ponavljanja reprodukcije, onda se ona otkazuje.

#### **Brisanje numera sa programirane liste**

- 1. U toku STOP moda, pritisnite PROGRAM i pojaviće se oznaka **@** .
- 2. Koristite  $\blacktriangleleft$  /  $\blacktriangleright$  /  $\blacktriangle$  /  $\blacktriangledown$  da biste izabrali numeru koji želite da obrišete sa Program liste.
- 3. Pritisnite CLEAR. Ponovite korake 1~3 da biste obrisali i ostale numere sa liste.

#### **Brisanje kompletne programske liste**

1. U toku STOP moda, pritisnite PROGRAM i pojaviće se oznaka **@** .

#### 2. Koristite strelice  $\blacktriangle$  /  $\blacktriangleright$  /  $\blacktriangle$  /  $\ntriangleright$  da biste selektovali ''Clear All'', a zatim pritisnite ENTER.

#### Napomena:

Programi se takođe brišu kada se isključi napajanje ili kada se izvadi disk.

## **Pregledanje JPEG fajla**

Na ovom uređaju mogu da se pregledaju JPEG fajlovi.

1. Ubacite medij na kome su snimljeni JPEG fajlovi. PHOTO meni se pojavljuje na TV ekranu.

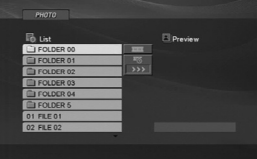

- 2. Pritiskajte  $\blacktriangle / \blacktriangledown$  da odaberete folder, a onda pritiskajte ENTER. Pojavljuje se spisak fajlova u folderu.
- 3. Ako želite da vidite neki određeni fajl, pritiskajte  $\triangle$  /  $\nabla$ da biste označili fajl i pritisnite ENTER ili PLAY ( $\blacktriangleright$ ).
- 4. Da biste se vratili na PHOTO meni dok gledate slike, pritisnite STOP  $(\blacksquare)$ .

#### Saveti:

- Ako ste u fajl listi i želite da se vratite na prethodnu Folder listu, koristite dugmiće  $\blacktriangle$  /  $\nabla$  da biste označili **El.** i pritisnite ENTER.
- Pritisnite DVD MENU da biste prešli na sledeću stranu.
- Postoje četiri opcije brzine prikazivanja slajdova  $\blacksquare$  $\gg$  (brzo),  $\gg$  (normalno)  $i >$  (sporo). Koristite  $\blacktriangle$  /  $\blacktriangleright$  /  $\blacktriangle$  /  $\nblacktriangleright$  da označite  $\blacktriangleright$  . Zatim, koristite
- $\blacktriangleleft$  /  $\blacktriangleright$  da biste odabrali opciju koju želite da koristite, pa pritisnite ENTER.
- Na disku (DISC) sa MP3/WMA, JPEG i MOVIE fajlovima, možete da uključite MUSIC, PHOTO i MOVIE meni. Pritisnite TITLE, a zatim naznačite neku od opcija MUSIC, PHOTO ili MOVIE sa vrha menija.
- Dok gledate sliku, pritisnite RETURN ( $\odot$ ) da sakrijete meni za pomoć.
- Za vreme gledanja JPEG fajla na TV ekranu se neće prikazati help meni ako je rezolucija postavljena na 720p ili 1080i.

#### **Prikazivanje slajdova**

Koristite  $\blacktriangle$  /  $\blacktriangleright$  /  $\blacktriangle$  /  $\nblacktriangleright$  da osvetlite  $\blacksquare$  (prikazivanje slajdova), a onda pritisnite ENTER.

#### **Zamrznuta slika**

- 1. Pritisnite PAUSE/STEP (II) tokom prikazivanja slajdova. Plejer će sada ući u mod PAUZE.
- 2. Da se vratite na prikazivanje slajdova, pritisnite PLAY ( $\blacktriangleright$ ) ili pritisnite PAUSE/STEP (II) još jedanput.

#### **Prelazak na sledeći fajl**

Pritisnite SKIP ( $\blacktriangleleft$  ili  $\blacktriangleright$ ) ili kursor  $\blacktriangleleft$  ili  $\blacktriangleright$  jedanput dok gledate sliku da preœete na sledeći ili prethodni fajl.

#### **Zumiranje**

U toku pregledanja slika, pritisnite ZOOM da biste uvećali video sliku (3 koraka). Možete se kretati kroz zumiranu sliku koristeći dugmiće  $\blacktriangle$  /  $\blacktriangleright$  /  $\blacktriangle$  /  $\blacktriangledown$ .

#### Napomena:

Kada se rezolucija postavi na 720p ili 1080i, onda ova funkcija nije dostupna.

#### **Rotiranje slike**

Pritiskajte  $\triangle$  /  $\nabla$  za vreme prikazivanja slike da biste rotirali sliku u smeru kretanja kazaljke na časovniku ili u obrnutom smeru.

#### **Da slušate MP3 muziku dok gledate slike**

- 1. Ubacite disk koji sadrži dve vrste fajlova u plejer.
- 2. Pritiskajte TITLE da prikažete PHOTO meni.
- 3. Pritisnite  $\blacktriangle$  /  $\nabla$  da odaberete foto fajl.
- 4. Koristite  $\blacktriangleright$  da odaberete  $\blacksquare$  ikonu, a onda pritisnite ENTER. Plejbek započinje. Plejbek će se nastaviti dok ne pritisnete STOP.

#### Napomena:

Kada se rezolucija postavi na 720p ili 1080i, onda ova funkcija nije dostupna.

#### Savet:

Da biste uz gledanje slika slušali samo onu muziku koju želite, programirajte to pomoću menija ''MUSIC'', a zatim postupite kao što je opisano gore.

#### **Kompatibilnost JPEG diska sa ovim plejerom je ograničena na sledeći način:**

- Zavisno od veličine i broja JPEG fajlova, može proći izvesno vreme dok uređaj pročita sadržaj sa diska. Ako se i posle nekoliko minuta na ekranu ne pojavi displej, to znači da je neki od fajlova prevelik – smanjite rezoluciju JPEG fajlova tako da bude manja od 5 miliona piksela i narežite novi disk.
- Ukupan broj fajlova u folderu treba da bude manji od 1012 fajlova.
- Neki diskovi mogu biti nekompatibilni zbog različitog formata snimanja ili stanja diska.
- Pazite da svi odabrani fajlovi imaju «.jpg» nastavak kada ih kopirate na CD.
- Ako fajlovi imaju «.jpe» ili «.jpeg» nastavak, preimenujte ih u «.jpg» fajlove.
- Ovaj DVD plejer neće moći da očita fajlove koji u svom imenu nemaju «.jpg» nastavak, čak iako su fajlovi prikazani kao JPEG fajlovi slika u Windows Explorer-u.

## **Gledanje DivX Movie fajla**

Na ovom DVD plejeru možete da puštate DivX fajlove.

1. Ubacite medij na kome je snimljen DivX fajl. Na TV ekranu se pojavljuje MOVIE.

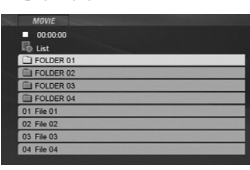

- 2. Pritiskajte strelice  $\blacktriangle$  /  $\nabla$  da biste izabrali folder, a zatim pritisnite ENTER. U folderu se javlja spisak fajlova.
- 3. Ako želite da vidite neki određeni fajl, pritiskajte  $\blacktriangle$  /  $\nabla$ da biste označili taj fajl i pritisnite ENTER ili PLAY (N). Možete koristiti različite funkcije reprodukcije. Pogledajte na stranama 15-16.
- 4. Pritisnite STOP  $(\blacksquare)$  da biste zaustavili reprodukciju. Pojavljuje se meni Movie.

#### Saveti:

- Ako ste u fajl listi i želite da se vratite na listu foldera koristite strelice  $\triangle$  /  $\nabla$  na daliinskom upravljaču da biste naglasili  $\Box$ , a zatim pritisnite ENTER.
- Pritisnite DVD MENU da biste prešli na sledeću stranu. • Na disku (DISC) sa MP3/WMA, JPEG i MOVIE
- fajlovima, možete da uključite MUSIC, PHOTO i MOVIE meni. Pritisnite TITLE, a zatim naznačite neku od opcija MUSIC, PHOTO ili MOVIE sa vrha menija.
- Može se desiti da se slika ne prikaže kako treba kada se pusti DivX. Postavite TV sistem na AUTO ili PAL-60 mod da biste obnovili sliku, ako je to moguće.
- Može se desiti da se titl sa diska ne prikaže ispravno, ako je DivX titl preuzet sa interneta.
- Ako setup meni diska (Disc Subtitle) ne sadrži jezik titla tog DivX fajla koji želite da vidite, onda se može desiti da se titl ne prikaže ispravno.

#### **Napomena u vezi prikazivanja DivX titla**

Ako se titl ne prikaže ispravno, onda pratite sledeće korake. 1. Pritisnite PAUSE/STEP (II) kada se pojavi titl.

- 2. Pritisnite i držite SUBTITLE ( ... ) oko 3 sekunde. Pojavljuje se kod jezika.
- 3. Pritiskajte  $\blacktriangleleft$  /  $\blacktriangleright$  da selektujete neki drugi jezik sve dok se titl ne prikaže ispravno.
- 4. Pritisnite PLAY  $(\blacktriangleright)$  da biste nastavili reprodukciju.

## Napomena:

Da bi se prikazao na ovom uređaju, naziv fajla DivX titla mora da se identifikuje pomoću naziva DivX fajla.

#### **Kompatibilnost DivX diskova sa ovim plejerom je ograničena na sledeći način:**

- **•** Moguće rezolucije na DivX fajlu su ispod 720x576 (širina x visina) piksela.
- **•** Naziv titla na DivX disku može da ima do 56 karaktera.
- **•** Ako u DivX fajlu ima nekog koda koji ne može da se prikaže, možda će se on prikazati na displeju putem oznake ''\_''.
- **Ako je broj sličica u sekundi veći od 30, može da se desi da ureœaj ne radi kako treba.**
- **Ako video i audio struktura snimljenog fajla nije onako kako je propisana, onda nema izlaza ni video ni audio signala.**
- **Ako je fajl snimljen pomoću GMC kodiranja, onda ureœaj podržava samo 1 stepen snimljenog nivoa.** \* Šta je GMC?
- GMC je akronim za Global Motion Compensation (Globalna kompenzacija pokreta). To je alat za kodiranje specijalno za MPEG4 standard. Neki od MPEG4 kodera, kao što su DivX imaju ovu opciju. Postoje različiti nivoi GMC kodiranja, i obično se zovu 1-stepeni, 2-stepeni ili 3-stepeni GMC.

#### **DivX fajlovi koji se mogu puštati**

".avi ", ".mpg ", ".mpeg "

#### **Mogući formati prevoda**

SubRip(\*.srt/\*.txt) SAMI(\*.smi) SubStation Alpha(\*.ssa/\*.txt) MicroDVD(\*.sub/\*.txt) SubViewer 1.0(\*.sub) SubViewer 2.0(\*.sub/\*.txt) TMPlayer(\*.txt)

#### **Kodek formati koji se mogu puštati**

"DIVX3.xx ", "DIVX4.xx ", "DIVX5.xx ", "MP43 ", "3IVX ".

#### **Audio formati koji se mogu puštati**

- "Dolby Digital ", "DTS ", "PCM ", "MP3 ", "WMA ". **•** Frekvencija odmeravanja: u opsegu 8 - 48 kHz (MP3),
- i u opsegu 32 48kHz (WMA)
- **•** Bit rate: u opsegu 8 320kbps (MP3), 32 - 384kbps (WMA)
- **•** Nisu svi WMA audio formati kompatibilni sa ovim uređajem.

## **Emitovanje DVD diskova VR formata**

Ovaj uređaj prepoznaje DVD R/RW disk koji je snimljen u DVD-Video formatu i koji je finaliziran pomoću DVDrekordera.

Na ovom uređaju se mogu puštati i DVD-RW diskovi koji su snimljeni u Video Recording (VR) formatu.

- 1. Ubacite disk i zatvorite nosač diska. On počinje automatski da se prikazuje.
- 2. Na TV ekranu se pojavljuje meni DVD-VR kada pritiskate dugmad DVD MENU u toku reprodukcije.

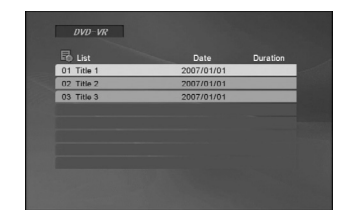

- 3. Pritiskajte  $\blacktriangle$  /  $\nabla$  da biste selektovali track, a zatim pritisnite PLAY (D) ili ENTER i reprodukcija počinje.
- 4. Pritisnite DVD MENU da biste prešli na list meni.

### Napomene:

- Nefinalizovani DVD-R/RW diskovi ne mogu se emitovati na ovom plejeru.
- Neki od DVD-VR diskova su sa CPRM podacima sa DVD RECORDER-a. Ovaj plejer ne podržava tu vrstu diskova.

## **Šta je «CPRM»?**

**20**

CPRM je sistem za zaštitu od kopiranja (sa skremblovanim sistemom) koji dozvoljava samo jedno kopiranje emisionih programa. CPRM je skraćenica od Content Protection for Recordable Media (Zaštita od kopiranja prenosivih medija).

## **Rad sa USB**

- 1. Kada je uređaj uključen, povežite USB jedinicu na USB port na prednjem panelu.
- 2. Pritisnite RETURN (C) na daljinskom upravljaču. Meni za izbor USB-a se pojavljuje na TV ekranu.
- 3. Pritisnite ENTER. Pojavljuje se meni.
- 4. Da biste izašli iz menija pritisnite RETURN ( $\delta$ .).

#### **Da biste izvadili USB iz ureœaja**

- 1. Da biste izašli iz menija pritisnite RETURN  $(5)$ .
- 2. Izvadite USB jedinicu iz plejera.

**Za detalje o svakoj operaciji vidite na stranicama gde se o tome govori. (vidite na strani 17-19)**

#### Napomene:

- Nemojte da vadite USB jedinicu za vreme rada.
- Mogu da se puštaju muzički fajlovi (MP3/WMA), fajlovi sa slikama (JPEG) i DivX fajlovi.
- Ovaj ureœaj ne može da koristi USB HUB.
- Ovaj ureœaj nije podržan kada je ukupan broj fajlova 1000 ili više.
- USB funkcija ovog ureœaja ne podržava baš sve USB jedinice.
- Ovaj ureœaj podržava samo USB Flash memoriju.
- Ovaj uređaj podržava USB 1.1.

## **Reference**

## **Kontrolisanje drugih televizora ovim daljinskim upravljačem**

Pomoću dostavljenog daljinskog upravljača možete kontrolisati jačinu zvuka, ulazni izvor i uključivanje LG televizora.

Ali, možete takoœe kontrolisati jačinu zvuka, ulazni izvor i uključivanje i onih televizora koji nisu LG proizvodnje. Ako je vaš TV naveden u donjoj tabeli, podesite odgovarajući kod proizvođača.

- 1. Dok držite TV POWER dugme, pritiskajte numeričku dugmad da odaberete kod proizvoœača za vaš TV (vidite tabelu ispod).
- 2. Otpustite TV POWER dugme.

#### **Kodovi televizora za koje može da se koristi isti daljinski upravljač**

Ako je nabrojano više od jednog koda, pokušajte da ih unosite jedan po jedan dok ne pronaœete onaj koji odgovara vašem TV-u.

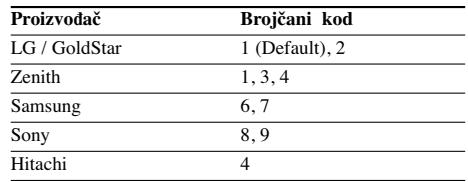

#### Napomene:

- Zavisno od vašeg TV-a, može se desiti da neka, a možda i sva dugmad ne funkcionišu, čak i kada ispravno unesete kod proizvođača.
- Ako unesete novi kod, onaj kod koji ste prethodno uneli će biti izbrisan.
- Kada zamenite baterije u daljinskom upravljaču, kod koji ste podesili možda će se vratiti na one vrednosti koje su fabrički postavljene. Unesite tačan kod još jedanput.

## **Održavanje i servis**

Pogledajte informacije u ovom poglavlju pre nego pozovete servisera.

#### **Rukovanje aparatom**

#### **Kada transportujete aparat**

Sačuvajte originalnu kutiju i materijal u koji je aparat bio zapakovan. Ako treba da transportujete aparat, upakujte ga isto onako kao što je bio zapakovan u fabrici.

## **Održavanje čistoće spoljašnosti aparata**

- Ne koristite lako isparljive tečnosti u blizini aparata, kao što je napr. sprej protiv insekata.
- Ne ostavljajte proizvode od gume ili plastike u kontaktu sa aparatom duže vremena jer će oni ostaviti trag na površini.

#### **Čišćenje aparata**

Da očistite plejer, koristite mekanu, suvu krpu. Ako je površina jako zaprljana, koristite mekanu krpu malo natopljenu u blagi rastvor deterdženta.

Ne koristite jake rastvore kao što su alkohol, benzin, razređivač, jer oni mogu oštetiti površinu.

#### **Održavanje ureœaj**

Ovaj plejer je uređaj visoke tehnologije i preciznosti. Ako su optička sočiva za čitanje i disk drajv prljavi ili istrošeni, kvalitet slike može biti umanjen.

U zavisnosti od uslova u kojima radi, redovan pregled i održavanje se preporučuju nakon svakih 1,000 sati korišćenja.

Za detalje, molimo kontaktirajte najbliži ovlašćeni servis.

Reference **Reference**

 $(21)$ 

## **Kodovi jezika**

Koristite ovu listu da unesete željeni jezik za sledeća početna podešavanja: Disc Audio, Disc Subtitle, Disc Menu.

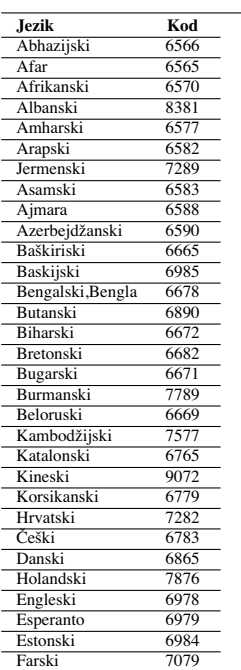

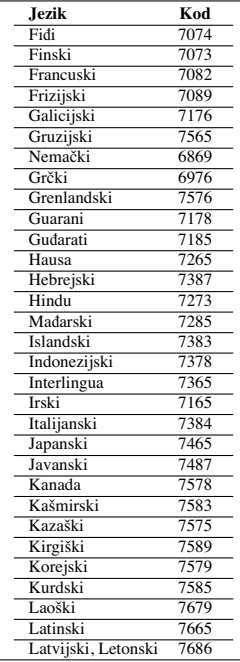

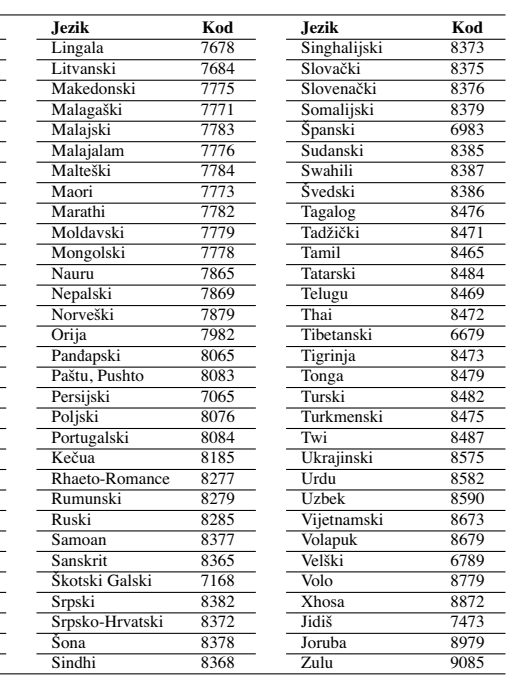

 $\overline{a}$  $\overline{\phantom{a}}$ 

 $\sqrt{2}$ 

## **Kodovi oblasti**

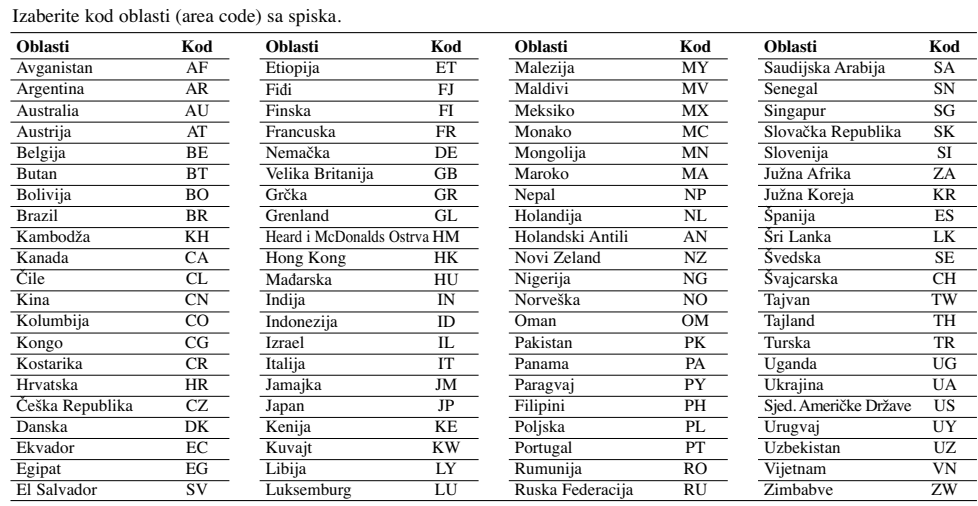

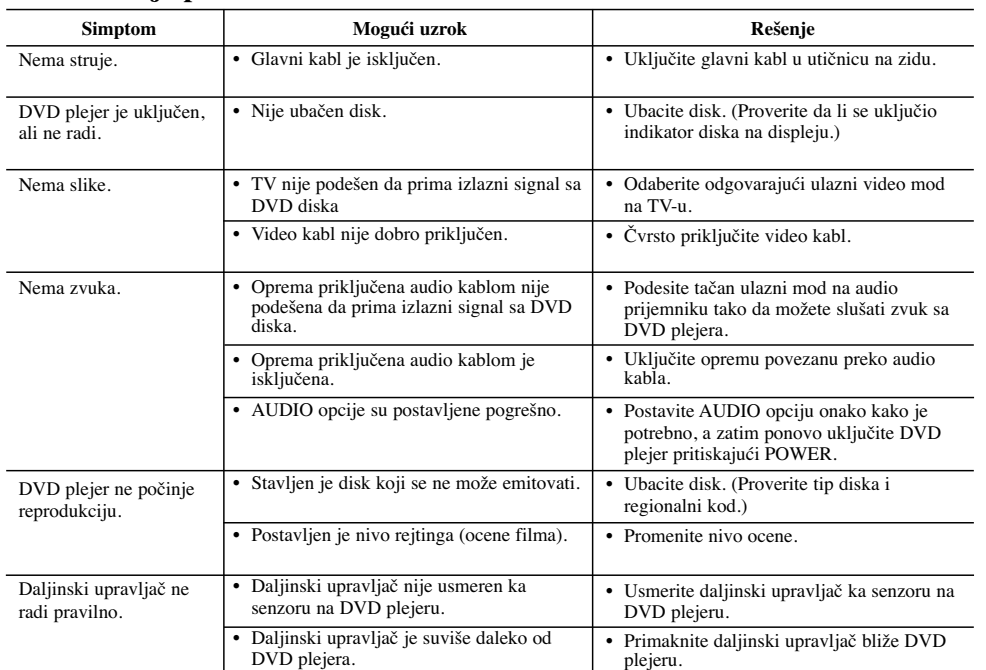

## **Pronalaženje problema**

## **Specifikacije**

## **Opšte**

**Potrošnja:** AC 200-240 V, 50/60 Hz **Potrošnja struje:** 8 W **Dimenzije (približno):** 430 x 35 x 202 mm (17 x 1.4 x 7.9 inča) (širina X visina X dubina) bez nožica **Težina (približno):** 1.6 kg (3.5 lbs)

**Radna temperatura:** 5 °C do 35 °C (41 °F do 95 °F)

**Radna vlažnost:** 5 % do 90 %

## **Izlazi**

**VIDEO OUT (VIDEO IZLAZ):**

1 V (p-p), 75 Ω, sinh. negativna, RCA utičnica x 1/SCACRT (TO TV)

#### **COMPONENT VIDEO OUT (COMPONENT VIDEO IZLAZ):**

(Y) 1.0 V (p-p), 75  $\Omega$ , sinh. negativna, RCA utičnica x 1 (Pb)/(Pr)  $0.7 \text{ V (p-p)}$ ,  $75 \Omega$ , RCA utičnica x 2

**AUDIO OUT (AUDIO IZLAZ):** 2.0 Vrms (1 kHz, 0 dB), 600 Ω, RCA utičnica (L,R) x 1/ SCART (TO TV)

## **DIGITAL OUT (DIGITALNI IZLAZ) (KOAKSIJALNI)** 0.5 V (p-p), 75 Ω, RCA utičnica x 1

**DIGITAL OUT (DIGITALNI IZLAZ) (OPTIČKI):** 3 V (p-p), optički konektor x 1

## **Sistem Laser:**

Poluprovodni laser, talasne dužine 650 nm **Sistem signala:** PAL / NTSC

## **Frekvencija:**

DVD (PCM 96 kHz): 8 Hz do 44 kHz DVD (PCM 48 kHz): 8 Hz do 22 kHz CD: 8 Hz do 20 kHz

**Odnos signal-šum:** Više od 90 dB (samo ANALOG OUT konektori)

**Harmonijska distorzija:** manja od 0,02% **Dinamički opseg:**

Više od 95 dB (DVD/CD)

#### **Dodaci:**

Video kabl (1), audio kabl (1), daljinski upravljač (1), baterije (2).

Napomena: Dizajn i specifikacije su podložni promenama bez prethodne najave.